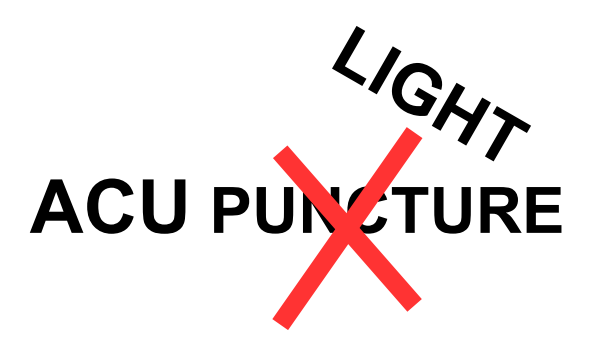

# **moxaLight led light kit for acupuncture point stimulation**

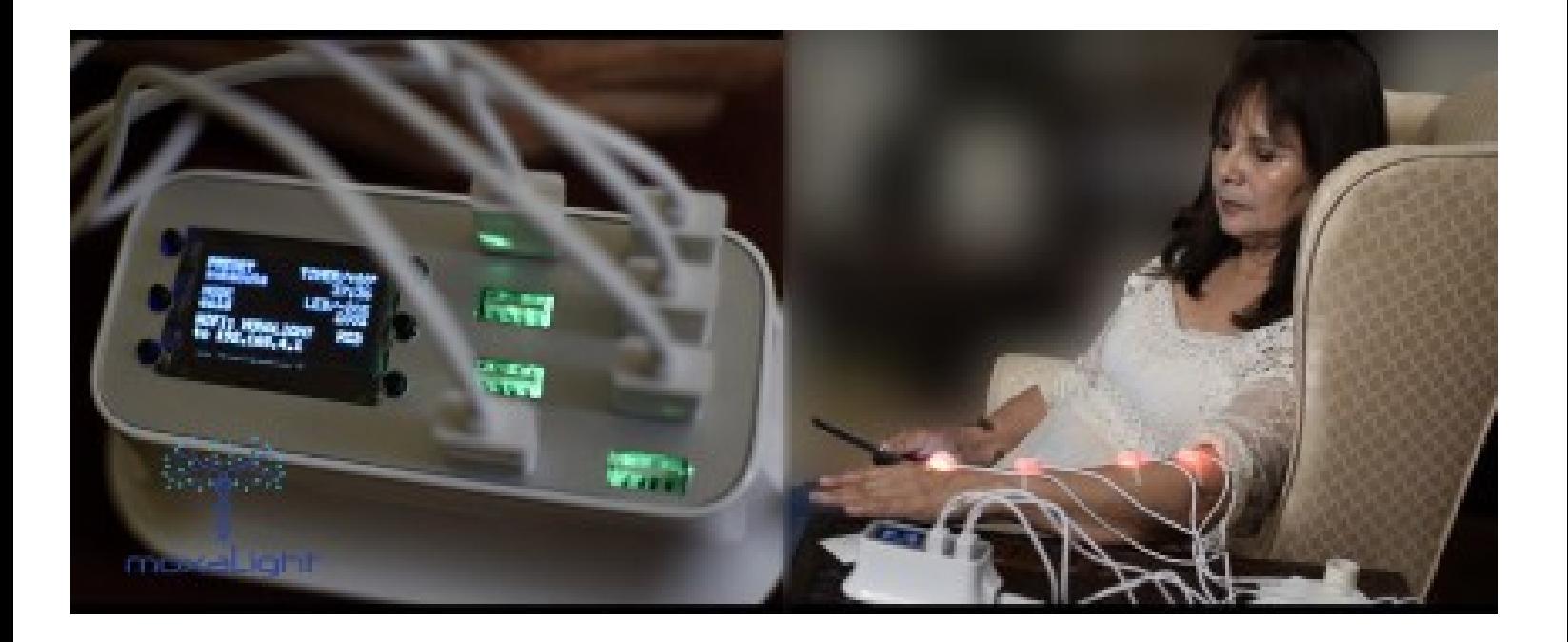

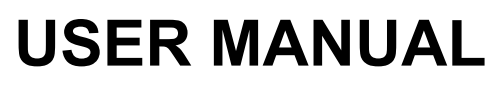

**© 2018 MOXALIGHT.com**

#### **DISCLAIMER**

For any suspected or known illness or health concern, always consult with your physician or health care provider prior to the purchase or use of any moxaLight product.

moxaLight have attempted to present information from the literature, books and other references as well as information about its products as accurately as possible, but **you should be aware that the Food and Drug Administration has not approved or evaluated moxaLight products**.

Individuals must use their common sense in applying any activities or principles and take into account specific individual conditions that may be adversely affected.

The use of moxaLight products and its web Site content is solely at your own risk.

In no event shall moxaLight, the moxaLight web Site, its owners and/or administrators, its suppliers, or any third parties mentioned on the Site be liable for any damages or injuries however caused, occurring during or after using any moxaLight products.

moxaLight assumes no responsibility for the use of and self-diagnosis and/or treatment with the moxaLight products.

moxaLight products should not be used as a substitute for medically supervised therapy. If you suspect you suffer from clinical deficiencies, consult a licensed, qualified medical doctor. If you think you may have a medical emergency, call your doctor, go to the emergency department, or call 911 immediately.

It is important that you understand why no claims can be made about the products you order from or purchase from moxaLight and we cannot suggest the use of any product that will effect a cure or affect a symptom/ailment. Before starting moxaLight products usage, it's always wise to check with a medical doctor.

None of the moxaLight products or information available to the public are intended to be a treatment protocol for any disease state, but rather are offered to provide information and choices regarding support for various health concerns.

None of the moxaLight information is intended to be an enticement to purchase and may not be construed as medical advice or instruction.

The information obtained from referenced materials are believed to be accurate, as presented by their respective authors, but moxaLight assumes no liability for any personal interpretation.

Readers, previous and future customers who fail to consult their Physicians prior to the purchase and subsequent use of any moxaLight product, assume the risk of any adverse effects.

The use of any therapy for any reason, is neither, implied nor advocated by moxaLight.

THE moxaLight PRODUCTS ARE PROVIDED "AS IS", WITHOUT WARRANTY OF ANY KIND, EXPRESS OR IMPLIED, INCLUDING BUT NOT LIMITED TO THE WARRANTIES OF MERCHANTABILITY, FITNESS FOR A PARTICULAR PURPOSE AND NONINFRINGEMENT. IN NO EVENT SHALL THE moxaLight AND moxaLight AUTHORS OR COPYRIGHT HOLDERS BE LIABLE FOR ANY CLAIM, DAMAGES OR OTHER LIABILITY, WHETHER IN AN ACTION OF CONTRACT, TORT OR OTHERWISE, ARISING FROM, OUT OF OR IN CONNECTION WITH THE moxaLight PRODUCTS OR THE USE OR OTHER DEALINGS IN THE moxaLight.

#### **CAUTION**

Some of the moxaLight products components contain elements that are not ordinarily found in electronical equipment and may produce undesired effects, therefore in-discriminant use of any moxaLight products is not recommended . For any suspected or known illness or health concern, always consult with your physician or health care provider prior to the purchase or use of any moxaLight products.

moxaLight controller may be powered from a power supply connected to AC voltage. To reduce the risk of electric shock moxaLight controller has to be serviced and operated by trained personnel only. moxaLight controller may be alternatively powered from a battery pack for mobile usage. Charging the battery

pack simultaneously with powering the moxaLight products is strictly prohibited.

#### **WARNING**

When using electric devices as moxaLight products, basic safety precautions should always be followed to reduce the risk of fire, electrical shock, burn and personal injury. If anything unusual occurs STOP USING moxaLight products immediately! To reduce the risk of fire and electric shock do not expose moxaLight products to water, rain or moisture. Do not abuse electrical cords. Do not leave moxaLight products unattended. Guard against electric shock. Prevent body contact with exposed wires or grounded surfaces or grounded surfaces like pipes or appliances. Do not use near water. Always inspect moxaLight products electric cords and light emitters and avoid damaged ones. moxaLight products light sources may be very intense please avoid eye contact. If heat is generated in excess STOP USING moxaLight products and disconnect power immediately!

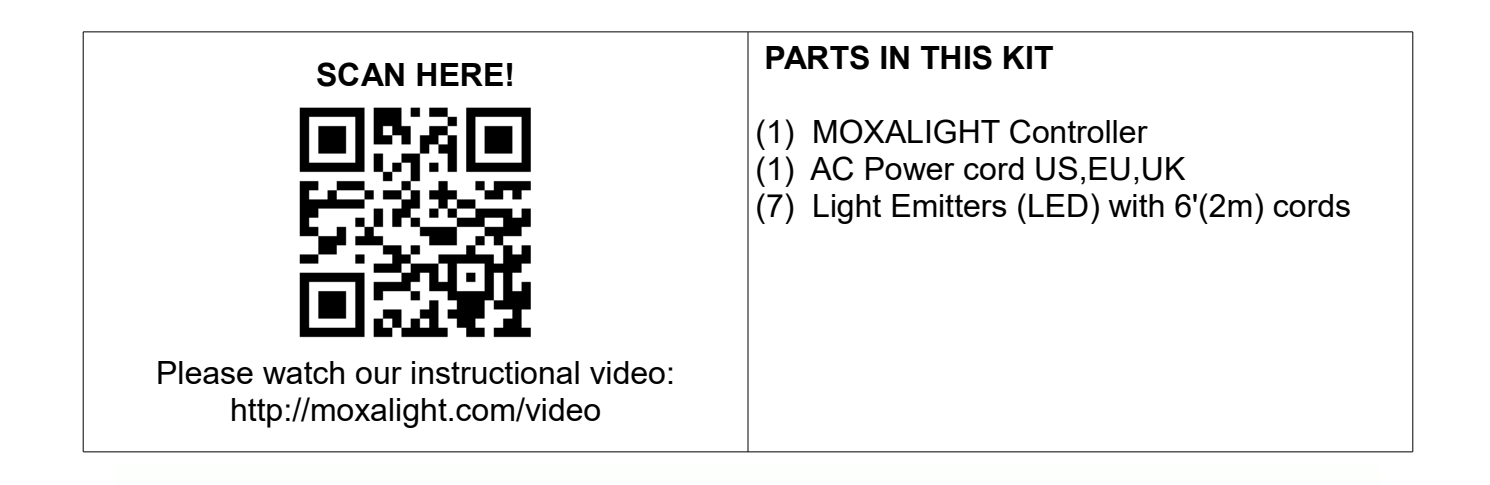

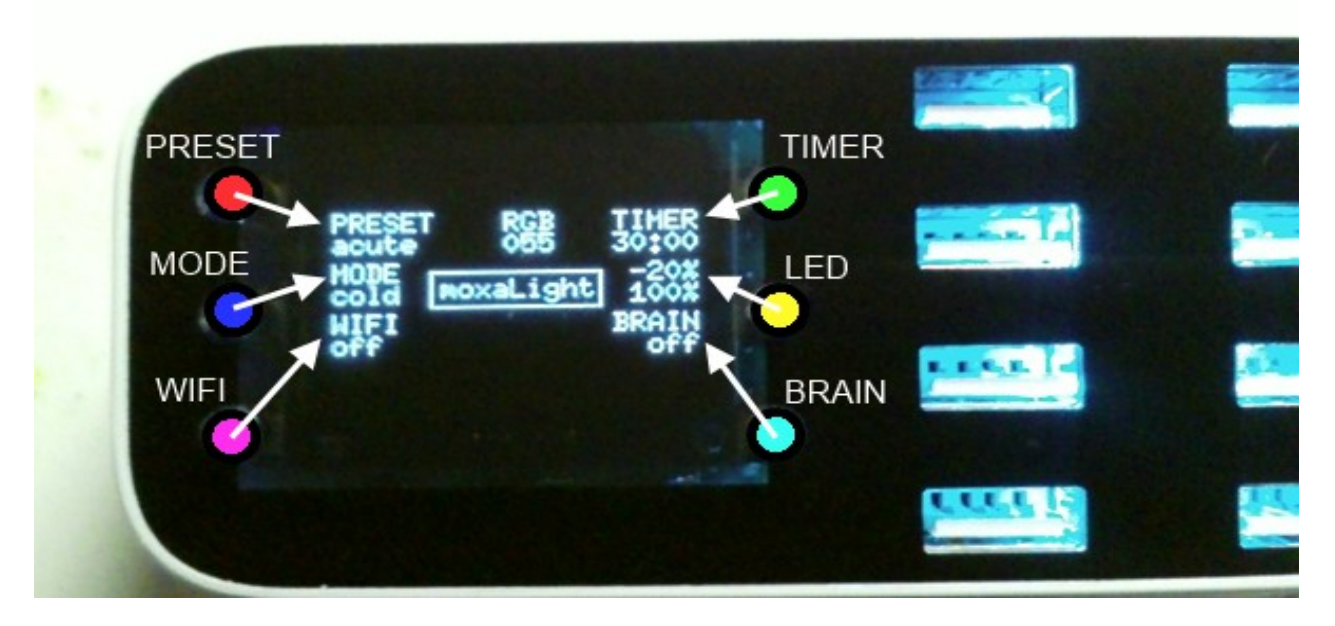

 The center piece of the **moxaLight is** an electronic device defined as the controller. The controller together with the light emitters is capable to generate specific light patterns and stimulate acupuncture points without any needles.

The controller has 3 factory PRESET-s for different light patterns select-able round-robin from the top left button  $\bullet$  and two MODE-s , "cold" and "warm" switch-able from the center left button  $\bullet$ . For customized light patterns the controller has an embedded WI-FI access point and with the help of a smart phone, tablet or pc, the light pattern set-up page can be accessed and edited. WI-FI setup and access point information is displayed on the controller status OLED display. WI-FI can be turned on/off with the bottom left button  $\bullet$ . Lights can be turned off after a number of minutes with the help of a built in TIMER. Timer round robin time setup is controlled by the top right button  $\bullet$  and each press adds 10 minutes. For fast light intensity dimming control, the center right button  $\bullet$  will round robin 20% decrements per push. The right bottom button  $\bigcirc$  will change the rotating frequency for the optional brain kit. The top RGB display indicator shows the selected color for box or the future LED Array option.

**To switch any function keep selected button pressed for approximate 4 seconds or till status display confirms and registers the selected change.**

#### **The science behind acupuncture point stimulation with colored pulsating light**

In traditional acupuncture is theorized that stimulation is generated by a metallic needle. The needle can be used as a stand alone or helped by electric current to concentrate and energize electrons around the entry point. In **moxaLight** case the electrons around the stimulated point are energized by the photons created by a non coherent light emitter. The following picture shows the process believed to take place in the case of classic acupuncture and in the process of light stimulation:

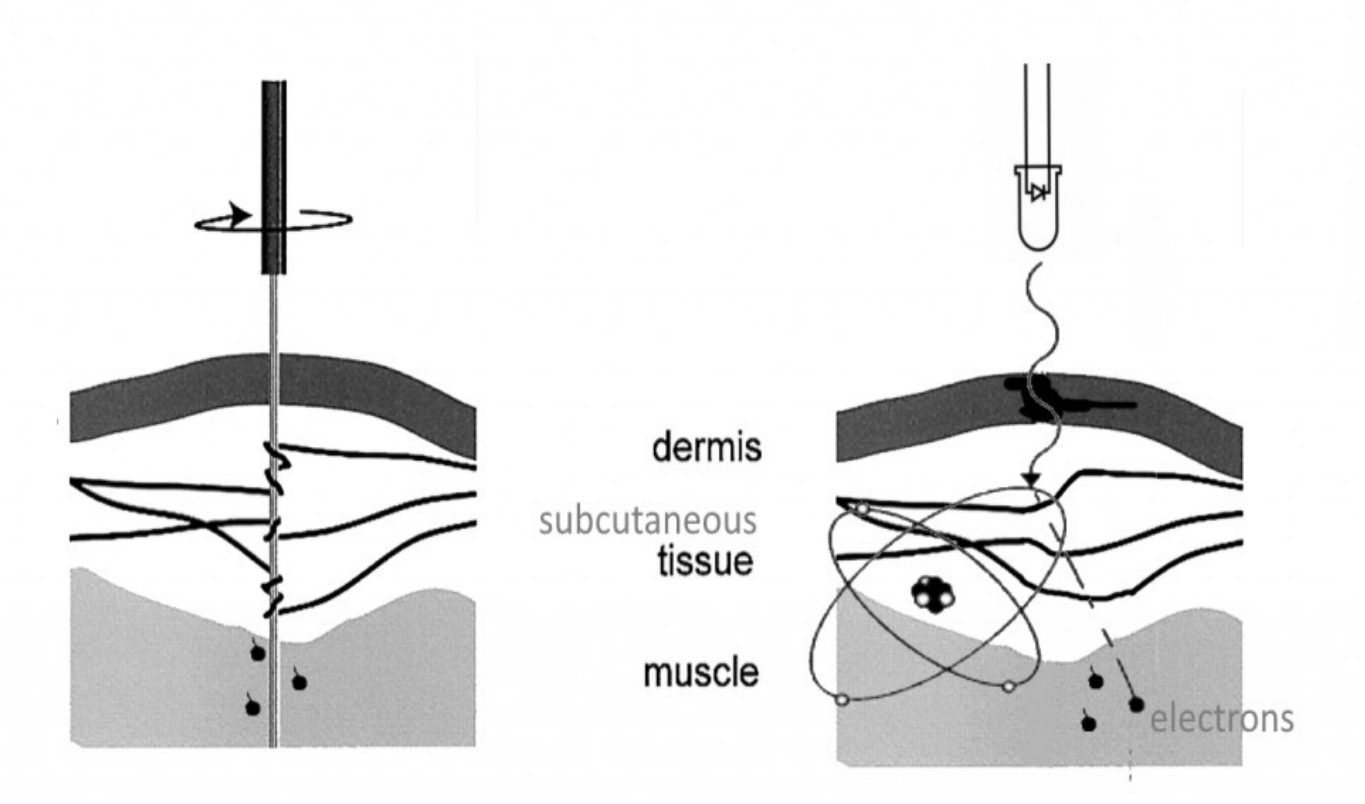

To energize the electrons and enhance the light stimulation process for acupuncture and acupressure points without needles, **moxaLight** uses a patent pending technique to quad modulate the light in a specific pattern characteristic to certain conditions. The light patterns are defined by:

- the visible pulsating frequency between 1 to 25Hz,
- the bias invisible frequency which can vary between 70 to 1500 Hz and
- the light wave length, known as color. The color is defined as a combination of the primary colors red, blue and green and it will be referred in the manual as RGB color.

For each light emitter two sub-patterns are available and toggled. For brain lobes stimulation an extra modulation factor is available. The frequencies are in the range of alpha, beta, delta, theta, gamma brain waves. Plus or minus will mark the direction of rotation if light emitters are placed in a circular shape.

All parameters values can be changed in the web setup page accessed through the built in wi-fi server.

### **User instructions Easy to use as 1-2-3-4**

## **1.**

Identify the specific acupuncture points, by contacting an accredited professional or by internet search. Use a search engine by typing "...acupuncture points". From images search select the most appropriate and effective acupuncture points for stimulation.

## **2.**

Apply light emitters on top of the desired acupuncture points previously identified. The light emitter is lozenge shaped and has a circular opening for light to come out on one side. Place the hypoallergenic double sided sticker with the hole on top of the light opening for the holes to match. Stick the lozenge on top of the point to be stimulated.

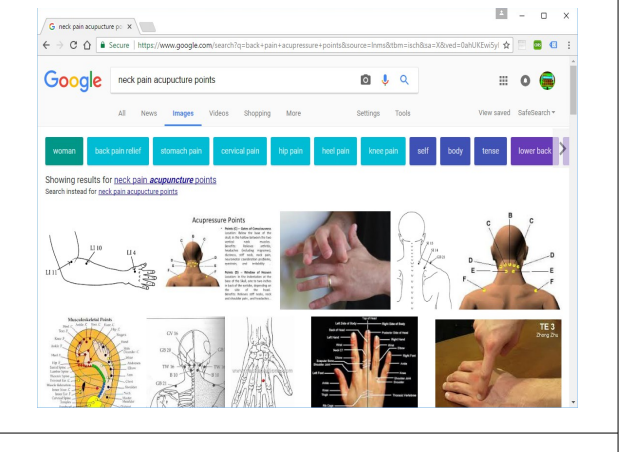

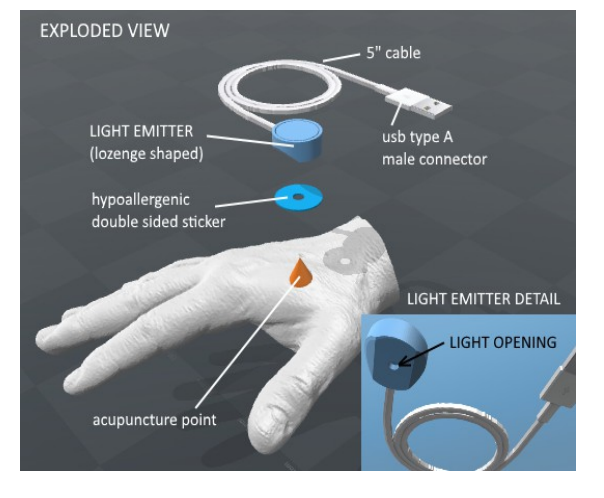

## **3**.

Connect the light emitters USB male connector to the **moxaLight** controller USB female connectors.

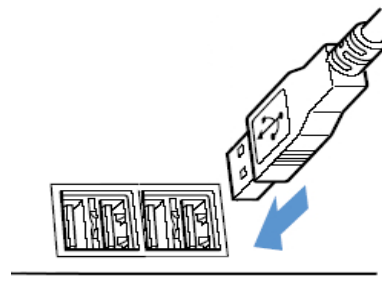

## **4.**

Select one factory preset for the light pattern by pressing the top and center buttons located on the left side of the controller box.

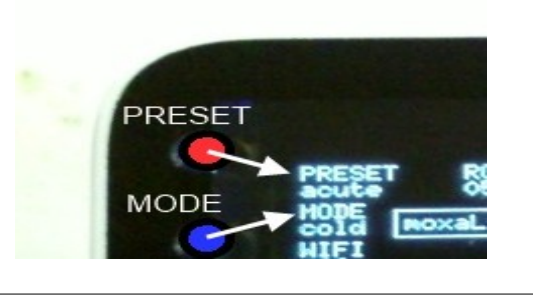

**Enjoy 20 to 40 minutes of relaxation while your inner energy gets balanced.**

**Frequency selection guide:**

**The web setup interface interface provides visible pulsating frequency input boxes. Numbers between 1 and 50 can be entered.**

**2** to **4 Hz** Addresses ACUTE pain and inflammation.

**4** to **10 Hz** for SUB-ACUTE pain, related to joint pain and arthritis.

**10** to **50Hz** for CHRONIC pain, including muscle tightness

**Bias frequency selection guide:**

**The web setup interface interface provides bias, invisible pulsating frequency input boxes. Numbers between 1 and 1500 can be entered.**

**F-73 Hz** Stimulates osteoid activity such as endomorfine, CCK8 and orphaniine, improves circulation.

**G-146 Hz** Stimulates sub-acute conditions, helpful in reducing inflammation associated with injuries and infections. Is called the "universal frequency" because most problems involve inflammation. Try for any condition.

**A-292 Hz** Tones tissue and triggers healing. This is called the "double universal frequency" in acupuncture.

**B-584 Hz** Use for circulatory and lymphatic stimulation in chronic conditions. **C-1168 Hz** Stimulates relaxation.

**Color selection guide:**

**The web setup interface interface provides color input boxes. Each input box holds 3 digits, each from 0 to 9. Each digit represents a primary color: first is for red, second for green, and third for blue. By placing a number between 000 and 999 different primary colors intensities can be mixed and different colors can be obtained. 0 represents the minimum and 9 is the maximum light intensity for each primary color. As a notation sign # will be used as the desired intensity digit (0 to 9) and #/2 will be used as half of the desired intensity.** 

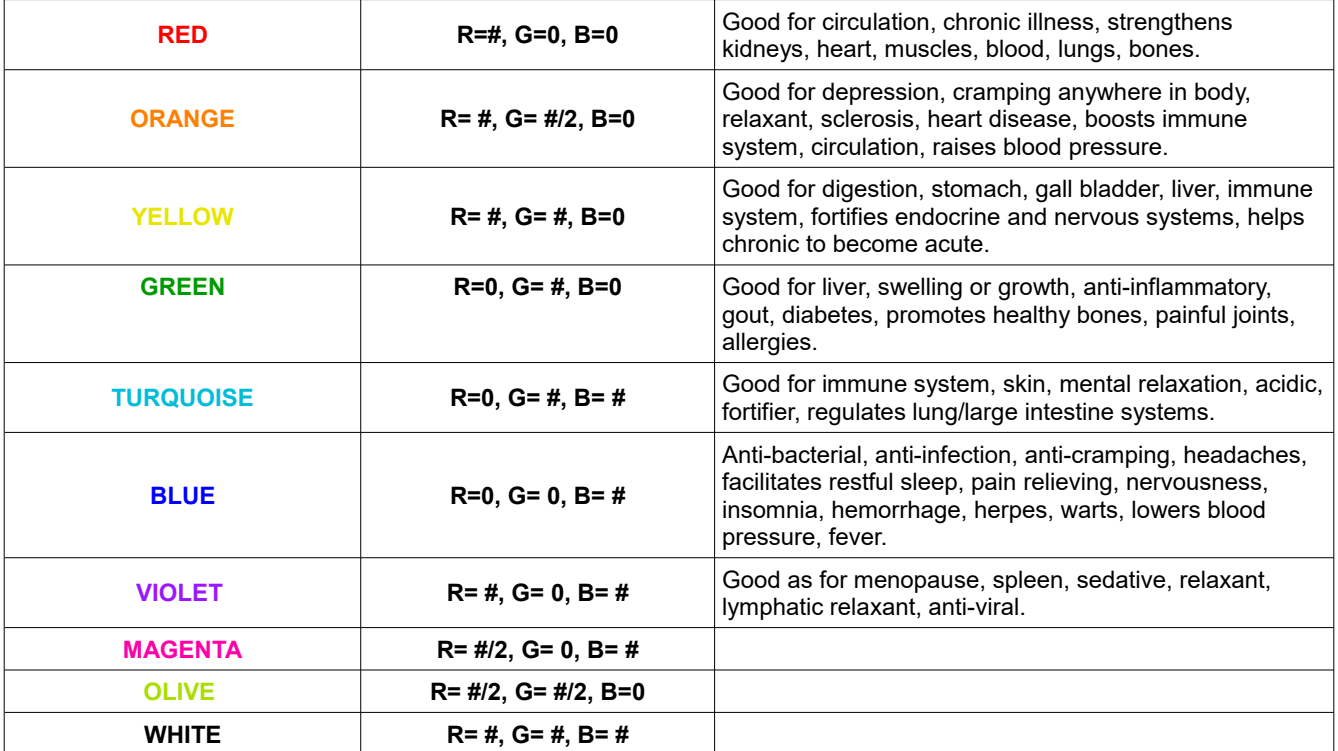

Easy steps on how to access the **moxaLight** embedded WI-FI web server setup pages:

# **A.**

Turn on the embedded wi-fi access point on the MOXALIGHT controller. If controller main OLED display shows WI-FI off, press the bottom right button to turn it on. The OLED will show the **WIFI** status plus information for access point SSID name and the access password.

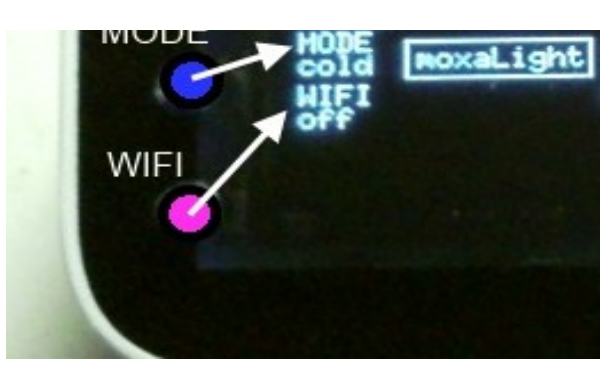

## **B.**

With wi-fi on several scenarios are available:

- **WIFI !** connect to an existent wi-fi with internet connection( if SSID and PASS are already in connection process is automatic)
- **WIFI setup -** setup wi-fi ssid and password for an existent wi-fi with internet connection
- **WIFI AP or WIFI STA -** light patterns setup- with he built in wi-fi access point AP or with the ip address given for the existent wi-fi with internet connection.

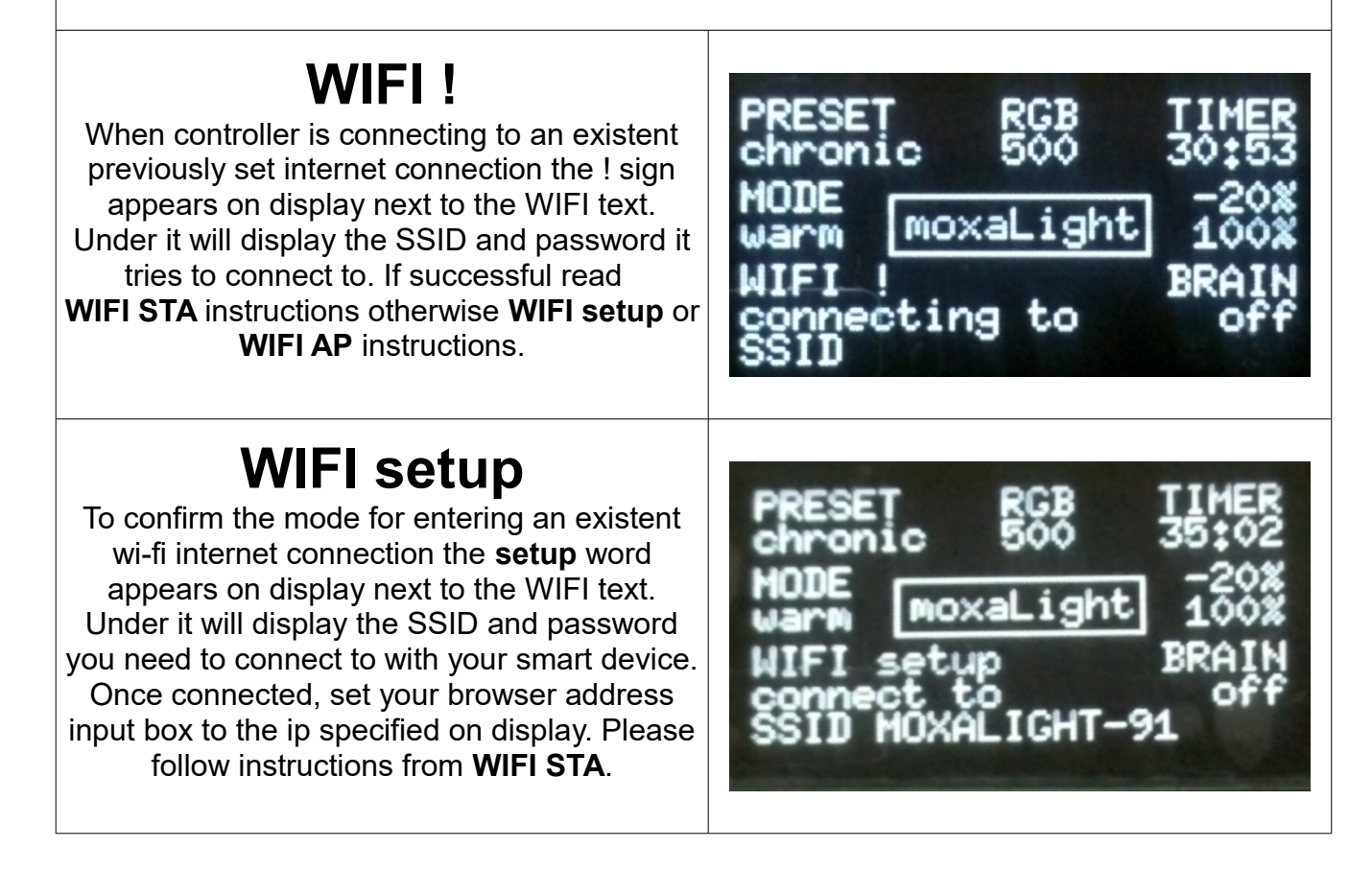

# **WIFI STA**

If step presented in 2A is successful then the controller should be connected to your internet wi-fi network and a **STA** suffix should appear after WIFI on display.

Reconnect your smart device to your existent internet wi-fi connection and set your browser address this time to the new displayed ip. The light setup page will show the light setup page as shown in **light pattern setup.** 

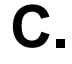

Connect to an access point name with the specific password, both displayed on the controller's OLED main screen. Use a smart phone, tablet or portable computer with wi-fi to connect. Open the wi-fi setup and connect to the desired S with the given password.

Use an html5 browser and type the given ip address into the address input box. Typing the ip in the search engine input box will not work.

# **WIFI AP.**

If the unit cannot connect to an existent wi-fi or user does not use the wi-fi setup page, the controller will switch after 5 minutes to the AP (access point) mode. WIFI AP will be displayed and the light pattern setup page can be accessed directly by connecting to the displayed SSID and PASS. Connect and bring up a html5 browser. Just type in your browser address input box the ip shown on display. The wi-fi setup page will be shown on your web browser.

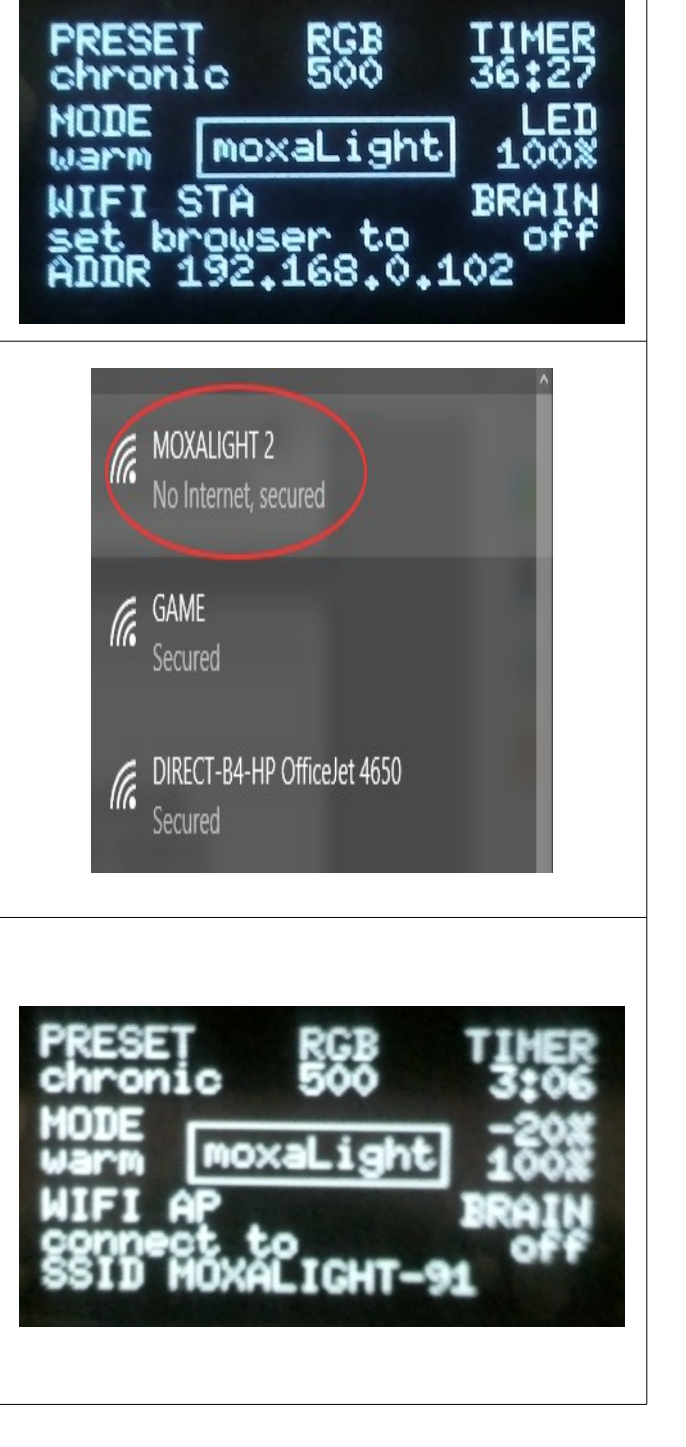

moxaLight

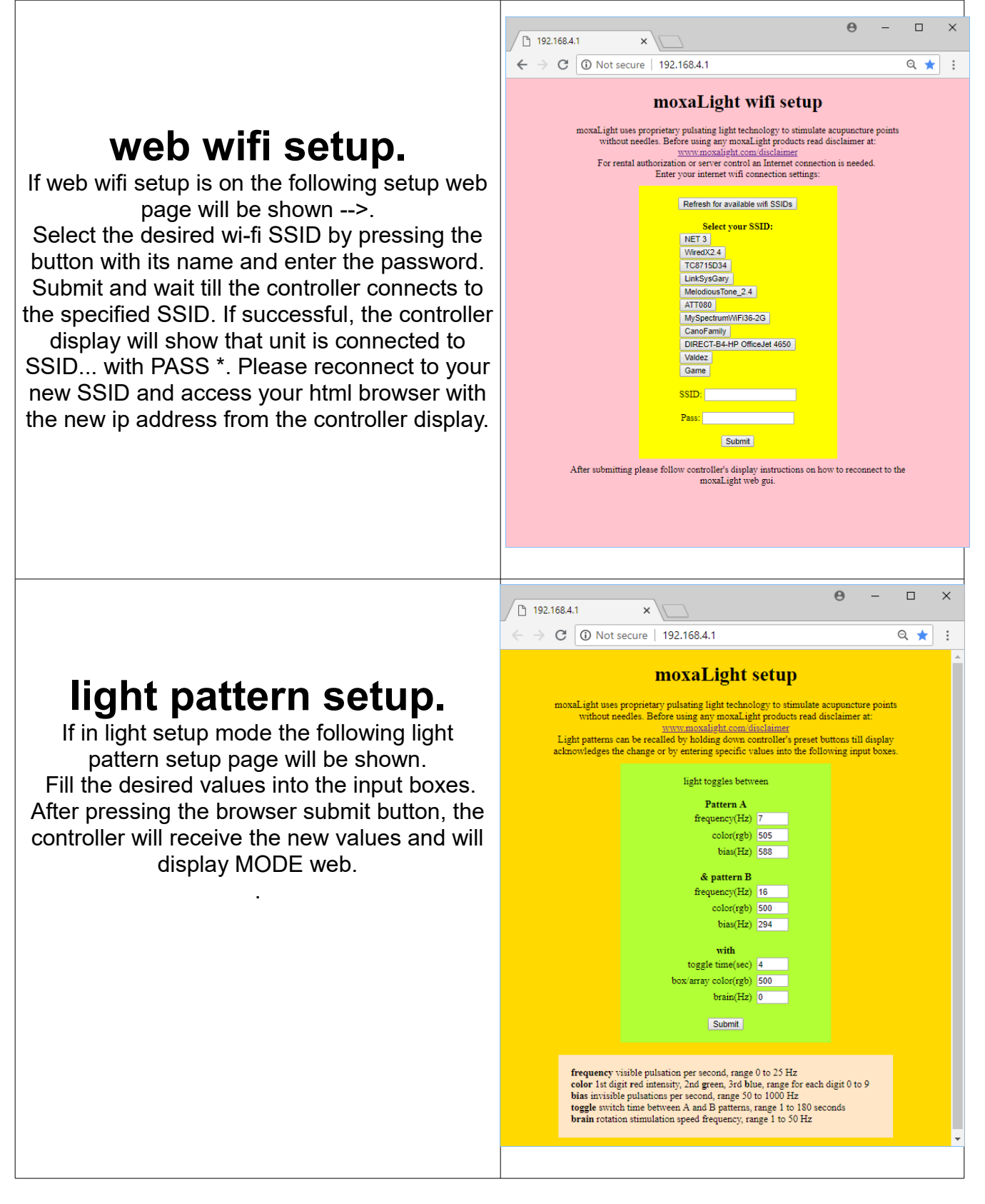

Multiple controllers can be activated and controlled simultaneously through a central web server. Software and hardware for control may be purchased separately.